# **Solr Connected System Plugin**

This plugin allows you to connect with externally hosted Solr servers to execute searches, create and delete document indices. To connect with the Solr tool hosted externally, the plugin requires basic authentication credentials, username and password and the host url and port.

## **Setting Up Basic Authentication in Solr**

To use Basic authentication, you must first create a security.json file. This file and where to put it is described in detail in the section <a href="Enable-Plugins with security.json">Enable Plugins with security.json</a>.

For Basic authentication, the security.json file must have an authentication part which defines the class being used for authentication. Usernames and passwords (as a sha256(password+salt) hash) could be added when the file is created, or can be added later with the Basic authentication API, described below.

The authorization part is not related to Basic authentication, but is a separate authorization plugin designed to support fine-grained user access control. For more information, see the section <a href="Rule-Based">Rule-Based</a> <a href="Authorization Plugin">Authorization Plugin</a>.

If you are using SolrCloud, you must upload security.json to ZooKeeper. An example command and more information about securing your setup can be found at <u>Authentication and Authorization Plugins In</u> SolrCloud Mode.

For more information about enabling basic authentication in Solr, refer to this <u>link</u>.

# **Connected System**

| solr |  |  |
|------|--|--|
|      |  |  |
| 11// |  |  |
|      |  |  |
| Solr |  |  |
|      |  |  |
|      |  |  |
|      |  |  |
|      |  |  |
|      |  |  |
|      |  |  |
|      |  |  |
|      |  |  |
|      |  |  |
|      |  |  |
|      |  |  |
|      |  |  |
|      |  |  |

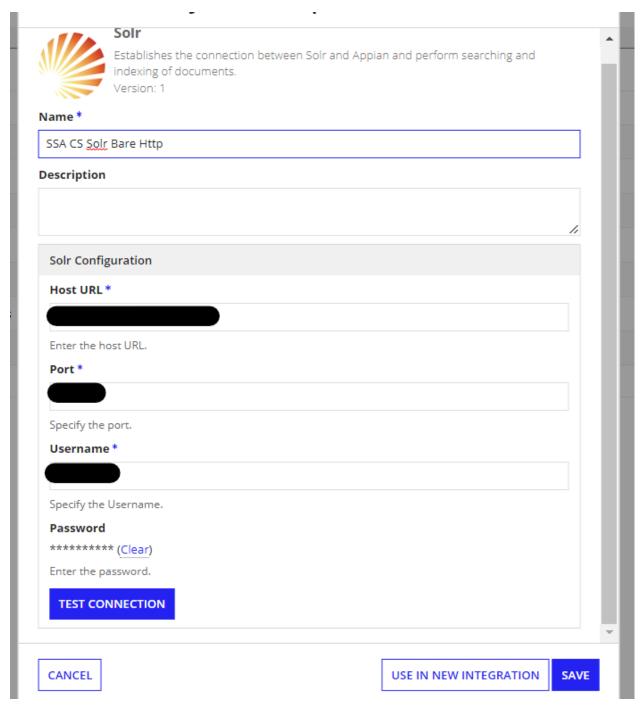

Use the credentials obtained after setting up Basic authentication in Solr cloud. The port must point to the port number where the API requests are enabled. This is by default 8983. Click on the Test credentials button to verify the credentials.

## **Available Integrations**

- 1. Search Solr Collection
- 2. Index Solr Collection
- 3. Upload Document
- 4. Delete Index

#### **Search Solr Collection**

This integration runs the provided search query on the specified collection in Solr. The Collection Name parameter must point to a valid collection in Solr cloud and is mandatory. By default, te Query parameter has the value "\*:\*" which retrieves all the documents in the collection.

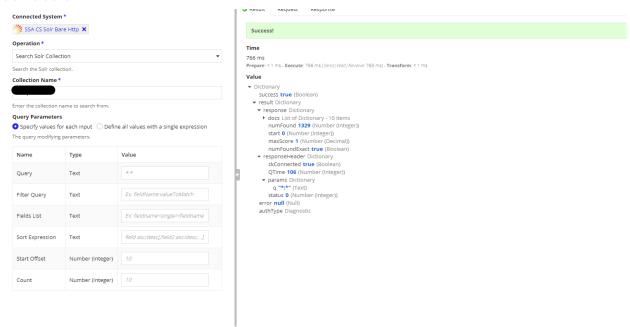

#### **Index Solr Collection**

This integration updates or creates a new index on the specified collection. Indices in Solr are the locations where the document's content is stored in order for searching operations.

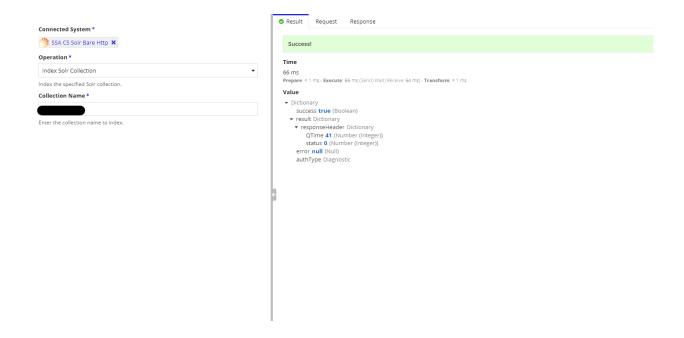

### **Upload Document**

This integration allows you to upload documents to the specified Solr collection to be indexed and searched. The Collection Name must point to a valid and existing collection and mandatory. The ID parameter is optional. By default the name of the file will be taken as the value for ID if it is not specified.

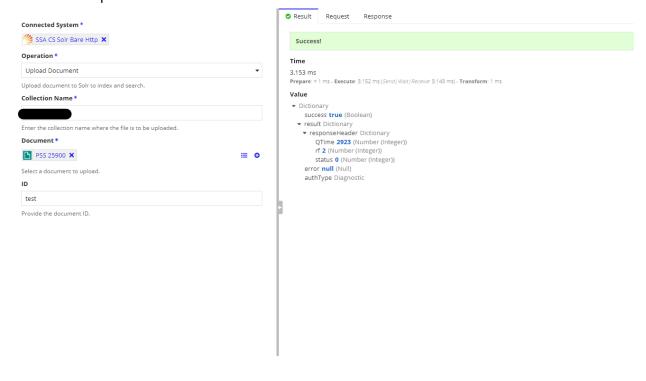

### **Delete Index**

This integration runs a delete query on the specified collection in Solr cloud. The Query and Collection parameters are required and must be valid.

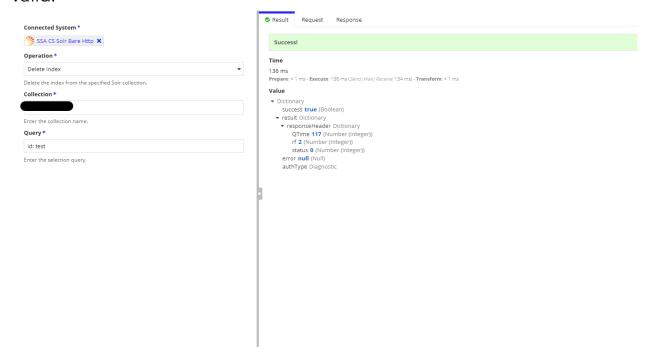